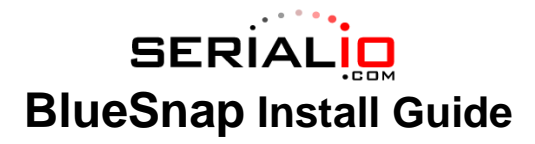

## **OPERATING MODES**

0-Sla<mark>ve Mode-</mark> The default mode, whereby other devices can discover and connect to the BlueSnap Standard.<br>1 - Master Mode (SM,1<CR>) Enables outbound connections. To connect, use the "C" command.

**2-Trigger Mode (SM,2<CR>)** Automatically connects to stored address, when data is received on local serial port of master.

**3-Auto Master Mode (SM,3<CR>)** Automatically connects to stored address on power up.

**4-Auto DTR Mode (BlueSnap USB only) (SM,4<CR>)** Automatically connects to stored address when DTR line set.

**5-Auto Any Mode (SM,5<CR>)** The stored address is not used. Does inquiry and attempts to connect to the first device found.

NOTE: In all master modes the device will not be discoverable or remote configurable.

#### **CONFIGURATION SWITCHES**

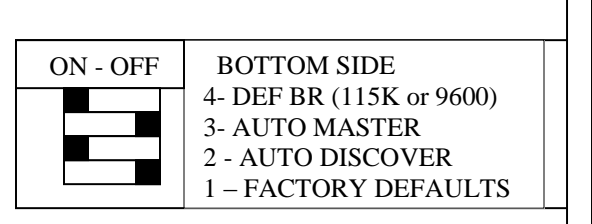

1- FACTORY DEFAULTS- The Set this switch ON, power up the unit, and toggle the switch from ON to OFF 2 times to return the unit to factory settings.<br>2-AUTO DISCOVER MODE – In Slave mode, will set a special class of device

IF Switch 3 also SET, the device performs a search, stores, and connects to a remote slave which has this switch 2 set .

**3- AUTO MASTER MODE-** BlueSnap Standard will act as master, and auto-connect to a stored remote address. You first set the BT address of the device to connect to using the SR command. Or, have BlueSnap Standard auto discover and connect by setting this AND Switch 2.

**4- DEFAULT BAUDRATE-** OFF (factory setting) = 115K, ON = 9600, (overridden if configured via software.

**LEDs**

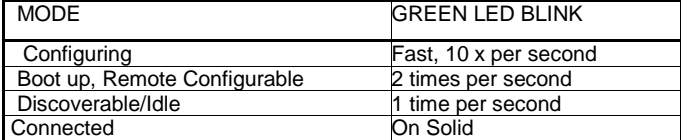

The YELLOW Led shows physical state of the data pins, pulse stretched for eye visibility, and blinks when data is TRANSMITTED or RECEIVED on the TX and RX pins.

#### **Power Jack**

Center pin is +5V,outer cylinder is GND. Input can be 4VDC or greater, but not greater than 9 VDC. Power draw is 30-50ma when connected depending on data rate, can be as low as 2ma average when not connected depending on parameter settings.

## **SERIAL PIN CONFIGURATIONS**

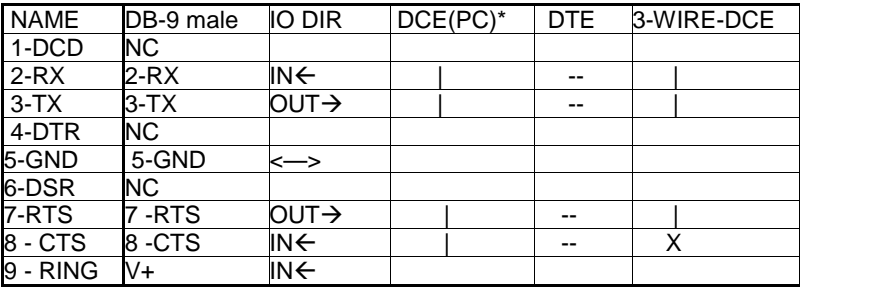

**Below are Internal Jumper options for BlueSnap Standard (Male) and BlueSnap 9V (Male) (internal jumpers for Female DB9 versions are different, see the following page)**

**DCE 3Wire Factory Default (CTS shorted to RTS), DTE (Like a PC) RX=2, TX=3, RTS=7, CTS=8 Remove 3 rd , 4 th jumpers and one jumper in position 5**

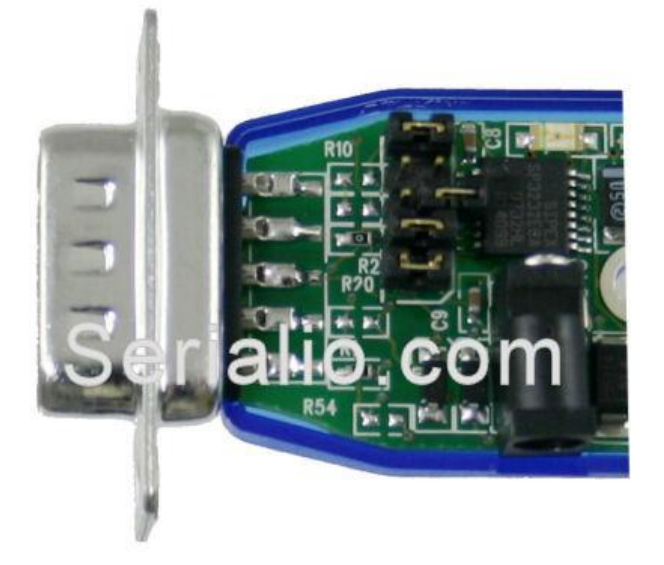

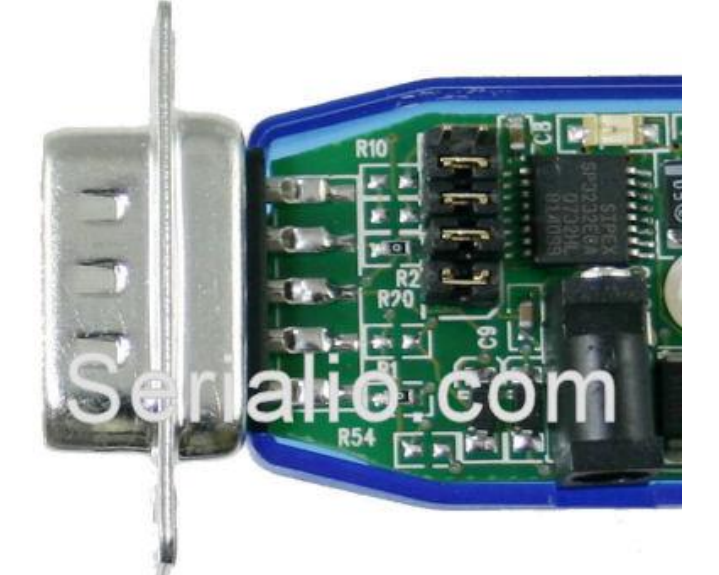

**DCE (Like a Modem), RX=3, TX=2, RTS=8, CTS=7**

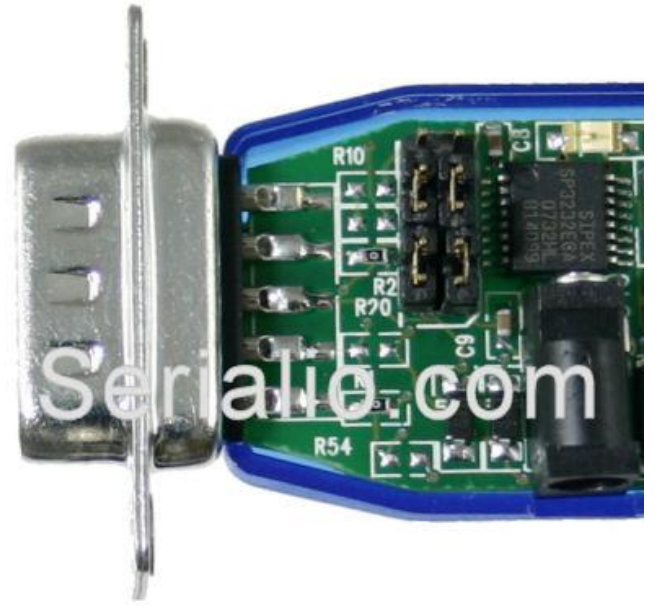

**Below are Internal Jumper options for BlueSnap Standard (Female) and BlueSnap 9V (Female) (internal jumpers for Male DB9 versions are different, see prior page)**

> **DCE 3Wire Factory Default (CTS shorted to RTS), Remove 3 rd , 4 th jumpers and one jumper in position 5**

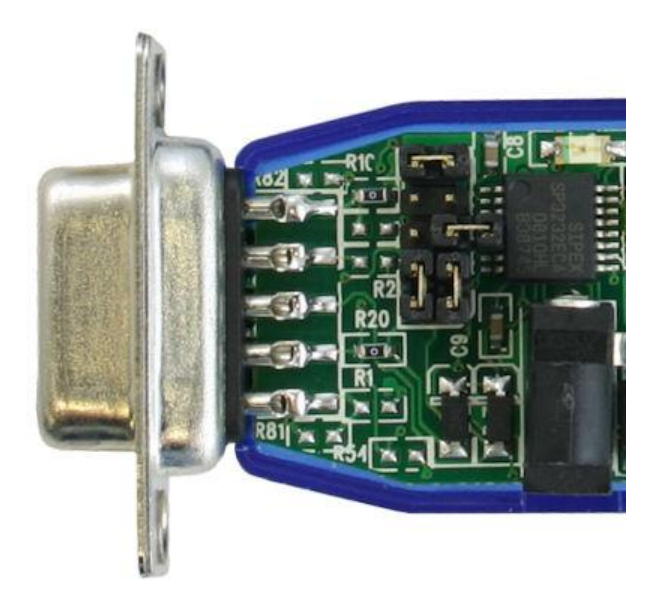

**DTE (Like a PC) RX=2, TX=3, RTS=7, CTS=8**

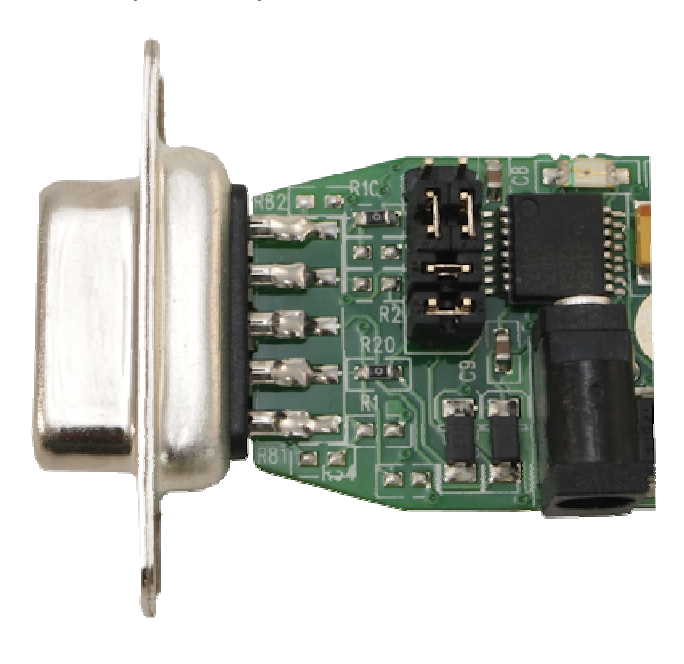

## **Making a Connection**

BlueSnap Standard shows up under Service discovery as "BlueSnap Standard-zpdq" where the zpdq is the last 2 bytes of the BlueSnap Standard shows up under Service discovery as "BlueSnap Standard-zpdq" where the zpdq is the last 2 bytes of the<br>Bluetooth address. To connect to BlueSnap Standard, browse for services, you should see: "SPP on Blu BlueSnap Standard shows up under Service discovery as "BlueSnap Standard-zpdq" where the zpdq is the last 2 bytes of the<br>Bluetooth address. To connect to BlueSnap Standard, browse for services, you should see: "SPP on Blue connected to as a Virtual COM port on PCs, Macs, BlackBerries, Palms, Windows Mobile, Symbian and other clients.

NOTE: Only one client can connect to BlueSnap Standard at a time, and there is a limit of 7 total devices in a Bluetooth Piconet network.

If authentication is not required, generally you can simply connect to the BlueSnap Standard by clicking on the service shown by your client.

If authentication is required, the default passkey of "1234", or the passkey that has been configured should be entered.

## **Changing Configuration**

**FROM LOCAL SERIAL PORT-** Connect a null-modem cable (pins 2,3 swapped) from a PC ora straight cable from an ASCII terminal to the BlueSnap Standard. Communication settings of your program should match the stored settings, for example: the default is 115,200Kbps, 8 bits, No Parity, 1 stop bit. Once you change these parameters, they will be stored permanently.

Run your favorite terminal emulator, Hyperterminal\*\*\* or other program. (see note below to download our free emulator). Type \$\$\$ on your screen (3 dollar signs). You should see **CMD** returned to you. This will verify that your cable and settings are correct. Valid commands will return an **AOK**. Errors in format will return **ERR**, and unreco are correct. Valid commands will return an **AOK**. Errors in format will return **ERR**, and unrecognized commands will return a

**REMOTE VIA BLUETOOTH-** Make a connection via Bluetooth, then use your favorite terminal emulator, and follow the directions above for local configuration. To return to data mode, type a final *i*---<sup>\*</sup> (3 minus signs) <cr>, or reset the device directions above for local configuration. To return to data mode, type a final <sup>\*---\*</sup> (3 m and connect again.

**NOTE:** remote configuration can only occur if the bootup configuration timer (default 60 seconds) has not expired. This timer is set to 0 ( remote config disabled) for master mode, and auto-connect slave mode, so that data can immediately flow between the 2 devices in cable replacement fashion.

\*\*\*Hyperterminal has a number of "features" in WinXP (such as auto-baud detection which does not work) which may render it effectively inoperable for a local serial port connection. If you have difficulty with HyperTerm choose an **alternate terminal program.**

## **COMMAND SUMMARY**

**\*\*\*SET COMMANDS\*\*\***stored in flash, and only take effect AFTER reboot

Example: SU,9600 sets Uart Baudrate to 9600<br>SN,myname sets Bluetooth name to "myname"

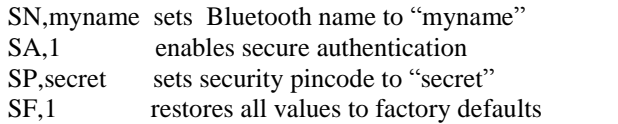

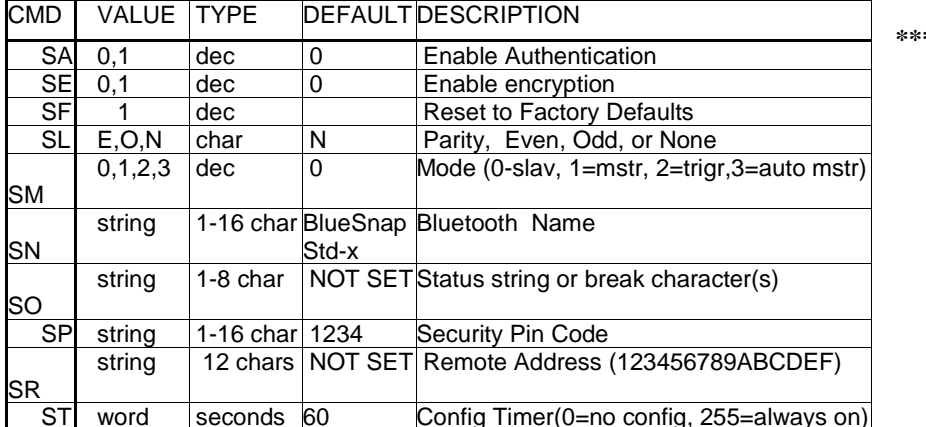

**\*\*\* DISPLAY COMMANDS** \*\*\*

Serialio.com BlueSnap Standard V 4.30SIO 8/22/2011 page 4

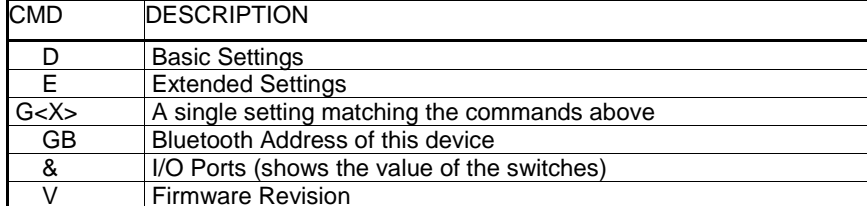

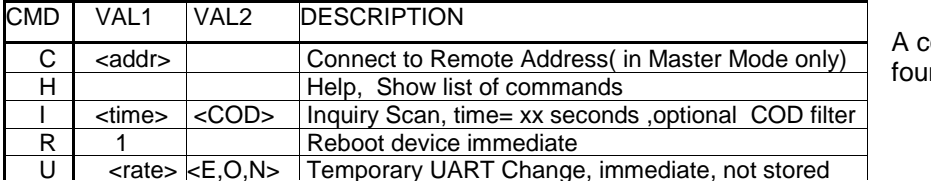

A complete list of commands can be

**\*\*\* OTHER COMMANDS \*\*\***

found in Advanced Command Guide

## **NOTES ON OPERATION:**

**Master Modes:** There are 3 different master modes that can be enabled:

1. Manual Mode. In this mode, the BlueSnap makes connections when a Connect Command "C", is received. This command can also contain the Bluetooth address of the remote device. If no device is specified, then the store remote address is used. The connection can be broken if the special break character or string is sent (use the SO command to set the break character), **this is a low speed connect mode**.

2. Trigger Mode. In this mode, the BlueSnap makes connections automatically when a character is received on the serial port. The connection will continue as long as characters are received on either end. There is a configurable timeout (which is set using the ST command) which will cause a disconnect after XX (from 1 to254) seconds of inactivity. **This is a low speed connect mode**.

3. Auto Mode. In this mode, the BlueSnap makes connections automatically on powerup, and re-connects when connection is lost. This mode can also be enabled by setting Dip Switch #2. This is the high speed connect mode, and cannot be broken by software break characters.

**Low Speed Connect Mode NOTE**: in Manual and Trigger mode, the BlueSnap is making a LOW speed connection, that is, data is being processed by the BlueSnap before being sent over the air. Because the BlueSnap is looking for break orconfig character(s), the latency will increase and data rate will be decreased in these modes. Thus it is recommended that for data rates above 57.6K, these modes not be used.

#### **Configuration Timer Settings**

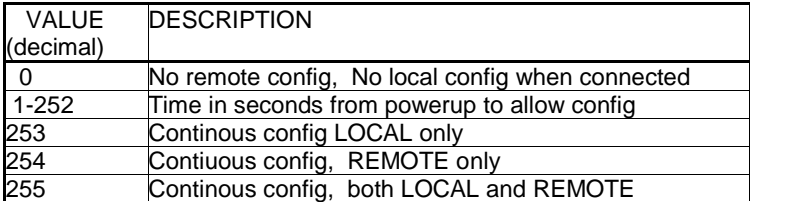

**Security Issues, Pin Codes and Link Keys:** If A> BlueSnap, or B> the remote device has authentication enabled, the **Security Issues, Pin Codes and Link Keys:** If A> BlueSnap, or B> the remote device has authentication enabled, the<br>following process occurs: The first time a connection is made, a "passkey" is used. This is a series of nu following process occurs: The first time a connection is made, a "passkey" is used. This is a series of numbers or characters, "1234" is the default for the BlueSnap. Once this is entered, the remote Bluetooth device and t passkeys and if they match, a link key is generated, which is stored by the BlueSnap. Upon subsequent connections, the devices will first compare link keys and if they match no pin code will have to be re-entered. If the remote device is a PC or<br>PDA, a prompt is generally made to the user to enter this pin code. To remove the stored link k PDA, a prompt is generally made to the user to enter this pin code. To remove the stored link key on the remote device, remove any previously stored link keys from the BlueSnap, forcing a new Pin Code exchange process to occur upon subsequent connection attempts.

## **INSTANT CABLE REPLACEMENT EXAMPLE:**

MASTER

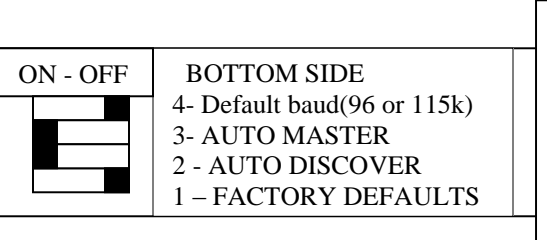

# SLAVE

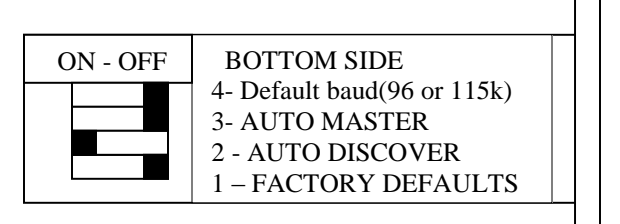

- 1. Set switches 2 and 3 as shown above.
- 2. Power up both devices
- 3. Master finds and store slave address, and auto connects.

4. Set Switch 2 on both Master and Slave back to OFF (so that they don't try to re-pair each time power is cycled).

### **COMMON PROBLEMS and QUESTIONS:**

My Bluetooth client can see the BlueSnap Standard and its serial service, but I can't connect: This is most likely caused by <sup>a</sup> security setting on your client. If <sup>a</sup> pin code is required, **the default is <sup>ì</sup>1234î**. Some clients have these settings off by default, others have them on. To check and disable security: From your PC desktop, click My Bluetooth Places, go to<br>the Bluetooth Device configuration (or Advanced Configuration) drop down menu, click on the client the Bluetooth Device configuration (or Advanced Configuration) drop down menu, click on the client applications tab, Select<br>the Bluetooth serial port application name, and click on the properties button, if "secure connect **Changing the clients COM port:** Widcomm stack, (and others) allows you to connect to BlueSnap Standard using a "Virtual<br>**Changing the clients COM port**: Widcomm stack, (and others) allows you to connect to BlueSnap Standa

Changing the clients COM port: Widcomm stack, (and others) allows you to connect to BlueSnap Standard using a "Virtual<br>COM" port mapper. The software installs with a default COM port, usually COM3, COM4, or COM5. To change From your PC desktop, click My Bluetooth Places, go to the Bluetooth Device configuration (or Advanced Configuration) drop down menu, click on the client applications tab, Select the Bluetooth serial port application name, and click on the properties button, then you can change the com port.

**Connecting to more than one BlueSnap Standard from the same client at the same time:** Bluetooth allows 7 devices at a time in a piconet. Widcomm stack allows you to create multiple instances of serial port profile and connect to multiple BlueSnap Standards at the same time. To do this: From your PC desktop, click My Bluetooth Places, goto the Bluetooth Device configuration (or Advanced Configuration) drop down menu, click on the client applications tab, Select the Bluetooth serial port application name, and click on the ADD COM port button, then you can add another Bluetooth serial port and assign it to another virtual com port (such as COM9).

**Connections can be made but during data transfer, no characters flow, or bytes are dropped.** Check to see if your flow control signals are properly connected, and enabled in the serial software you are using. A common mistake is to connect during the boot config timer window, in this case, all characters will be ignored until a \$\$\$ is seen, and no characters are forwarded to the remote device. If remote configuration is enabled, a good way to ensure that the device is not waiting for during the boot config timer window, in this case, all characters will be ignored until a \$\$\$ is seen, and not<br>forwarded to the remote device. If remote configuration is enabled, a good way to ensure that the device<br>config

Another common problem is related to hardware flow control, it is not enough to simply disable flow control in your communications software, the BlueSnap Standard expects to use hardware flow control, so do disable this on the BlueSnap Standard you must either remove the CTS flow control jumper, or short pins 7 and 8 (RTS, CTS) of your cable to permanently enable the flow control.

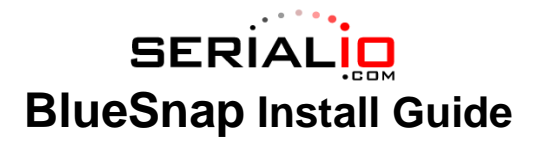

## **OPERATING MODES**

0-Sla<mark>ve Mode-</mark> The default mode, whereby other devices can discover and connect to the BlueSnap Standard.<br>1 - Master Mode (SM,1<CR>) Enables outbound connections. To connect, use the "C" command.

**2-Trigger Mode (SM,2<CR>)** Automatically connects to stored address, when data is received on local serial port of master.

**3-Auto Master Mode (SM,3<CR>)** Automatically connects to stored address on power up.

**4-Auto DTR Mode (BlueSnap USB only) (SM,4<CR>)** Automatically connects to stored address when DTR line set.

**5-Auto Any Mode (SM,5<CR>)** The stored address is not used. Does inquiry and attempts to connect to the first device found.

NOTE: In all master modes the device will not be discoverable or remote configurable.

#### **CONFIGURATION SWITCHES**

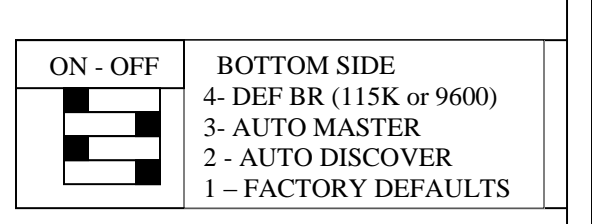

1- FACTORY DEFAULTS- The Set this switch ON, power up the unit, and toggle the switch from ON to OFF 2 times to return the unit to factory settings.<br>2-AUTO DISCOVER MODE – In Slave mode, will set a special class of device

IF Switch 3 also SET, the device performs a search, stores, and connects to a remote slave which has this switch 2 set .

**3- AUTO MASTER MODE-** BlueSnap Standard will act as master, and auto-connect to a stored remote address. You first set the BT address of the device to connect to using the SR command. Or, have BlueSnap Standard auto discover and connect by setting this AND Switch 2.

**4- DEFAULT BAUDRATE-** OFF (factory setting) = 115K, ON = 9600, (overridden if configured via software.

**LEDs**

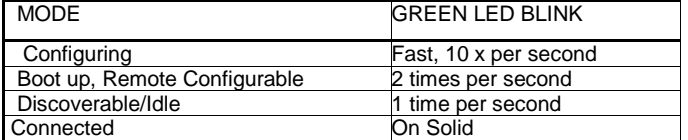

The YELLOW Led shows physical state of the data pins, pulse stretched for eye visibility, and blinks when data is TRANSMITTED or RECEIVED on the TX and RX pins.

#### **Power Jack**

Center pin is +5V,outer cylinder is GND. Input can be 4VDC or greater, but not greater than 9 VDC. Power draw is 30-50ma when connected depending on data rate, can be as low as 2ma average when not connected depending on parameter settings.

## **SERIAL PIN CONFIGURATIONS**

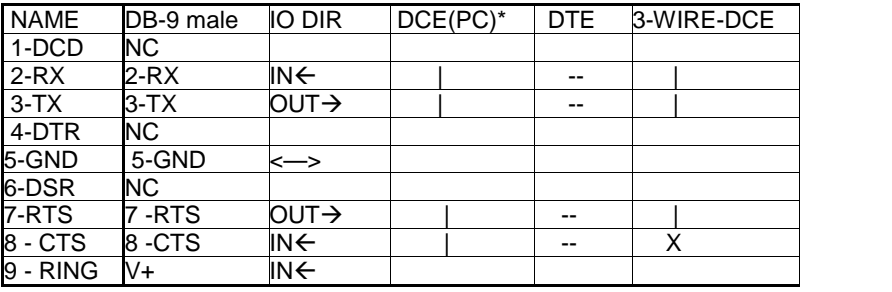

**Below are Internal Jumper options for BlueSnap Standard (Male) and BlueSnap 9V (Male) (internal jumpers for Female DB9 versions are different, see the following page)**

**DCE 3Wire Factory Default (CTS shorted to RTS), DTE (Like a PC) RX=2, TX=3, RTS=7, CTS=8 Remove 3 rd , 4 th jumpers and one jumper in position 5**

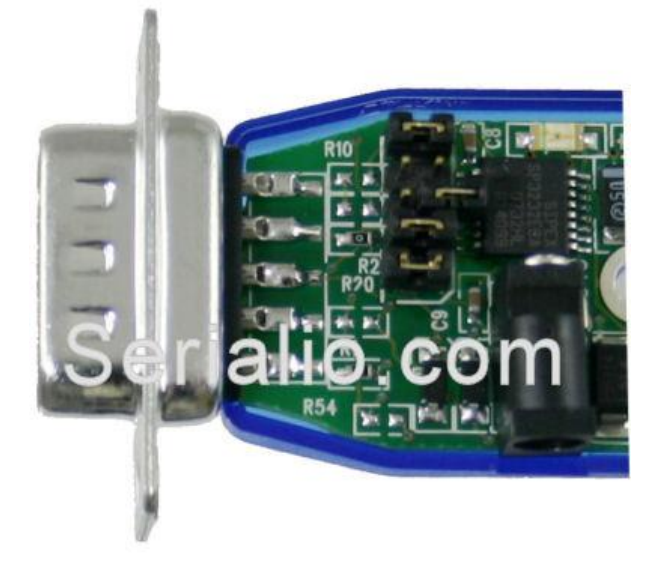

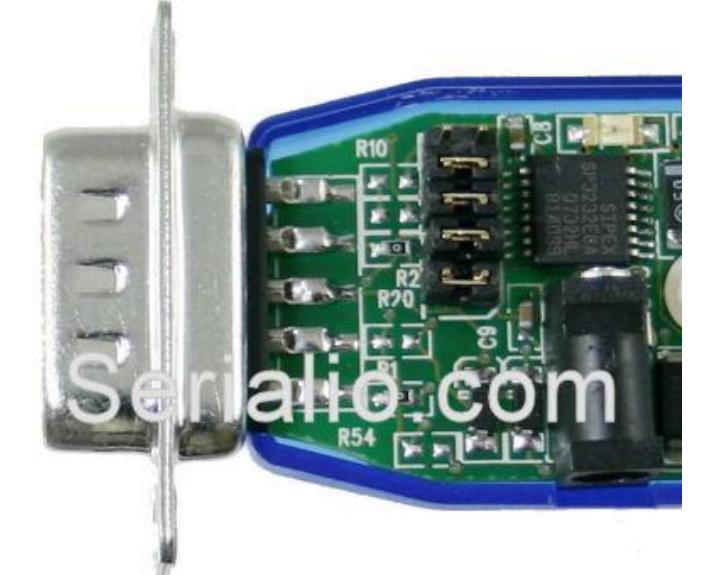

**DCE (Like a Modem), RX=3, TX=2, RTS=8, CTS=7**

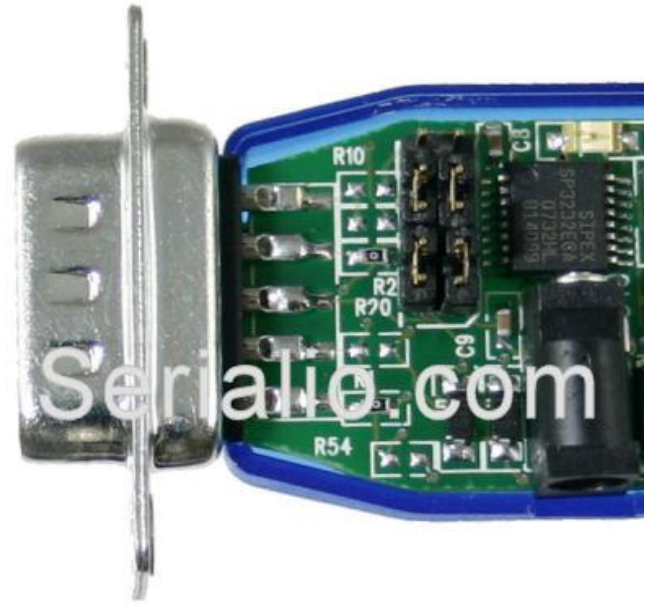

**Below are Internal Jumper options for BlueSnap Standard (Female) and BlueSnap 9V (Female) (internal jumpers for Male DB9 versions are different, see prior page)**

> **DCE 3Wire Factory Default (CTS shorted to RTS), Remove 3 rd , 4 th jumpers and one jumper in position 5**

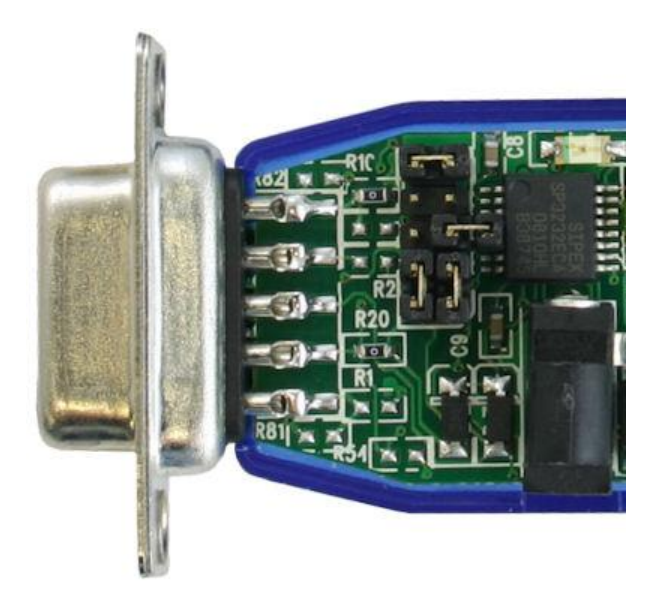

**DTE (Like a PC) RX=2, TX=3, RTS=7, CTS=8**

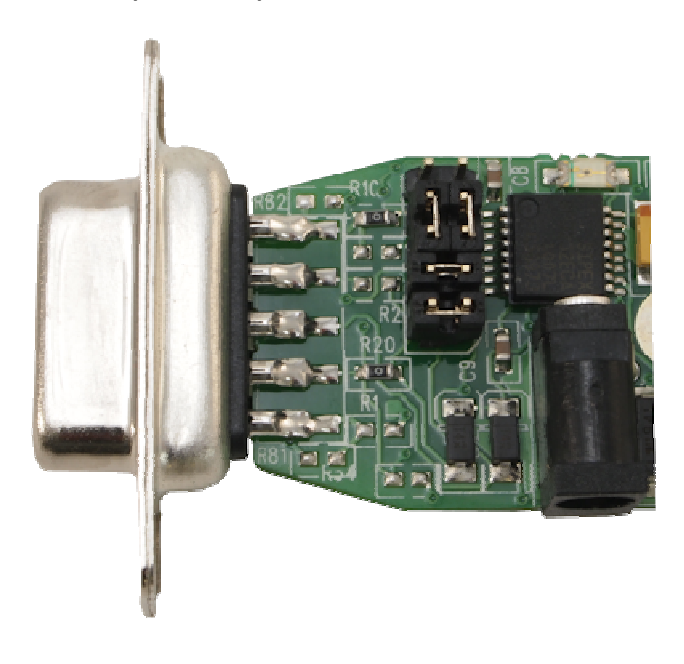

## **Making a Connection**

BlueSnap Standard shows up under Service discovery as "BlueSnap Standard-zpdq" where the zpdq is the last 2 bytes of the BlueSnap Standard shows up under Service discovery as "BlueSnap Standard-zpdq" where the zpdq is the last 2 bytes of the<br>Bluetooth address. To connect to BlueSnap Standard, browse for services, you should see: "SPP on Blu BlueSnap Standard shows up under Service discovery as "BlueSnap Standard-zpdq" where the zpdq is the last 2 bytes of the<br>Bluetooth address. To connect to BlueSnap Standard, browse for services, you should see: "SPP on Blue connected to as a Virtual COM port on PCs, Macs, BlackBerries, Palms, Windows Mobile, Symbian and other clients.

NOTE: Only one client can connect to BlueSnap Standard at a time, and there is a limit of 7 total devices in a Bluetooth Piconet network.

If authentication is not required, generally you can simply connect to the BlueSnap Standard by clicking on the service shown by your client.

If authentication is required, the default passkey of "1234", or the passkey that has been configured should be entered.

## **Changing Configuration**

**FROM LOCAL SERIAL PORT-** Connect a null-modem cable (pins 2,3 swapped) from a PC ora straight cable from an ASCII terminal to the BlueSnap Standard. Communication settings of your program should match the stored settings, for example: the default is 115,200Kbps, 8 bits, No Parity, 1 stop bit. Once you change these parameters, they will be stored permanently.

Run your favorite terminal emulator, Hyperterminal\*\*\* or other program. (see note below to download our free emulator). Type \$\$\$ on your screen (3 dollar signs). You should see **CMD** returned to you. This will verify that your cable and settings are correct. Valid commands will return an **AOK**. Errors in format will return **ERR**, and unreco are correct. Valid commands will return an **AOK**. Errors in format will return **ERR**, and unrecognized commands will return a

**REMOTE VIA BLUETOOTH-** Make a connection via Bluetooth, then use your favorite terminal emulator, and follow the directions above for local configuration. To return to data mode, type a final *i*---<sup>\*</sup> (3 minus signs) <cr>, or reset the device directions above for local configuration. To return to data mode, type a final <sup>\*---\*</sup> (3 m and connect again.

**NOTE:** remote configuration can only occur if the bootup configuration timer (default 60 seconds) has not expired. This timer is set to 0 ( remote config disabled) for master mode, and auto-connect slave mode, so that data can immediately flow between the 2 devices in cable replacement fashion.

\*\*\*Hyperterminal has a number of "features" in WinXP (such as auto-baud detection which does not work) which may render it effectively inoperable for a local serial port connection. If you have difficulty with HyperTerm choose an **alternate terminal program.**

## **COMMAND SUMMARY**

**\*\*\*SET COMMANDS\*\*\***stored in flash, and only take effect AFTER reboot

Example: SU,9600 sets Uart Baudrate to 9600<br>SN,myname sets Bluetooth name to "myname"

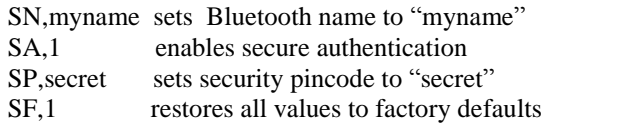

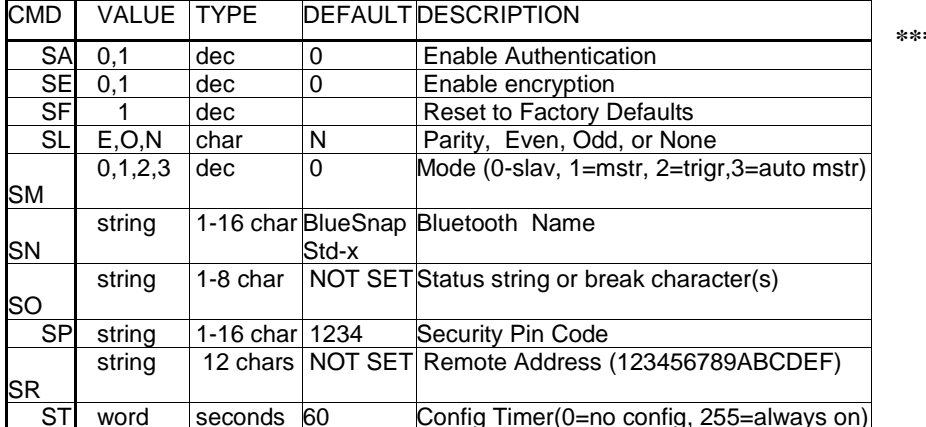

**\*\*\* DISPLAY COMMANDS** \*\*\*

Serialio.com BlueSnap Standard V 4.30SIO 8/22/2011 page 4

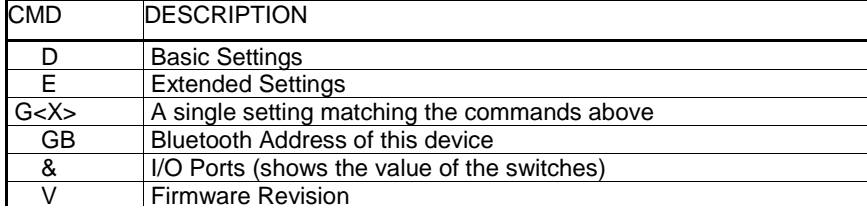

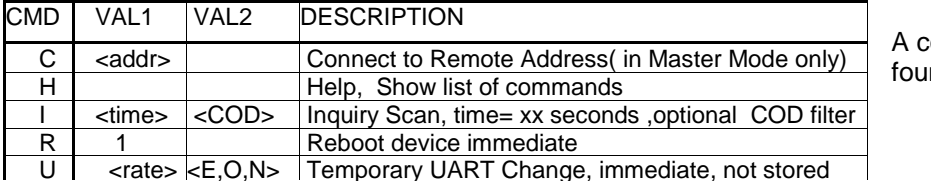

**\*\*\* OTHER COMMANDS \*\*\***

A complete list of commands can be found in Advanced Command Guide

## **NOTES ON OPERATION:**

**Master Modes:** There are 3 different master modes that can be enabled:

1. Manual Mode. In this mode, the BlueSnap makes connections when a Connect Command "C", is received. This command can also contain the Bluetooth address of the remote device. If no device is specified, then the store remote address is used. The connection can be broken if the special break character or string is sent (use the SO command to set the break character), **this is a low speed connect mode**.

2. Trigger Mode. In this mode, the BlueSnap makes connections automatically when a character is received on the serial port. The connection will continue as long as characters are received on either end. There is a configurable timeout (which is set using the ST command) which will cause a disconnect after XX (from 1 to254) seconds of inactivity. **This is a low speed connect mode**.

3. Auto Mode. In this mode, the BlueSnap makes connections automatically on powerup, and re-connects when connection is lost. This mode can also be enabled by setting Dip Switch #2. This is the high speed connect mode, and cannot be broken by software break characters.

**Low Speed Connect Mode NOTE**: in Manual and Trigger mode, the BlueSnap is making a LOW speed connection, that is, data is being processed by the BlueSnap before being sent over the air. Because the BlueSnap is looking for break orconfig character(s), the latency will increase and data rate will be decreased in these modes. Thus it is recommended that for data rates above 57.6K, these modes not be used.

#### **Configuration Timer Settings**

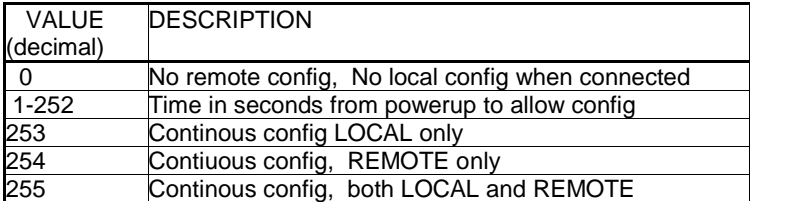

**Security Issues, Pin Codes and Link Keys:** If A> BlueSnap, or B> the remote device has authentication enabled, the **Security Issues, Pin Codes and Link Keys:** If A> BlueSnap, or B> the remote device has authentication enabled, the<br>following process occurs: The first time a connection is made, a "passkey" is used. This is a series of nu following process occurs: The first time a connection is made, a "passkey" is used. This is a series of numbers or characters, "1234" is the default for the BlueSnap. Once this is entered, the remote Bluetooth device and t passkeys and if they match, a link key is generated, which is stored by the BlueSnap. Upon subsequent connections, the devices will first compare link keys and if they match no pin code will have to be re-entered. If the remote device is a PC or<br>PDA, a prompt is generally made to the user to enter this pin code. To remove the stored link k PDA, a prompt is generally made to the user to enter this pin code. To remove the stored link key on the remote device, remove any previously stored link keys from the BlueSnap, forcing a new Pin Code exchange process to occur upon subsequent connection attempts.

## **INSTANT CABLE REPLACEMENT EXAMPLE:**

MASTER

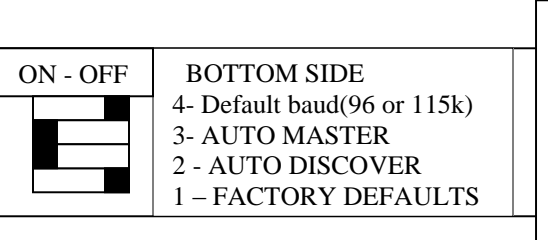

# SLAVE

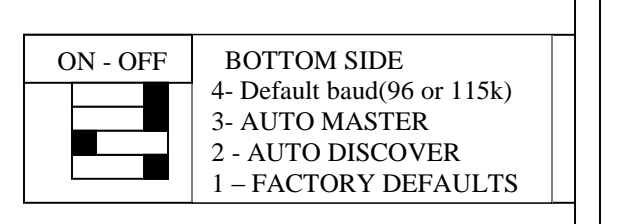

- 1. Set switches 2 and 3 as shown above.
- 2. Power up both devices
- 3. Master finds and store slave address, and auto connects.

4. Set Switch 2 on both Master and Slave back to OFF (so that they don't try to re-pair each time power is cycled).

### **COMMON PROBLEMS and QUESTIONS:**

My Bluetooth client can see the BlueSnap Standard and its serial service, but I can't connect: This is most likely caused by <sup>a</sup> security setting on your client. If <sup>a</sup> pin code is required, **the default is <sup>ì</sup>1234î**. Some clients have these settings off by default, others have them on. To check and disable security: From your PC desktop, click My Bluetooth Places, go to<br>the Bluetooth Device configuration (or Advanced Configuration) drop down menu, click on the client the Bluetooth Device configuration (or Advanced Configuration) drop down menu, click on the client applications tab, Select<br>the Bluetooth serial port application name, and click on the properties button, if "secure connect **Changing the clients COM port:** Widcomm stack, (and others) allows you to connect to BlueSnap Standard using a "Virtual<br>**Changing the clients COM port**: Widcomm stack, (and others) allows you to connect to BlueSnap Standa

Changing the clients COM port: Widcomm stack, (and others) allows you to connect to BlueSnap Standard using a "Virtual<br>COM" port mapper. The software installs with a default COM port, usually COM3, COM4, or COM5. To change From your PC desktop, click My Bluetooth Places, go to the Bluetooth Device configuration (or Advanced Configuration) drop down menu, click on the client applications tab, Select the Bluetooth serial port application name, and click on the properties button, then you can change the com port.

**Connecting to more than one BlueSnap Standard from the same client at the same time:** Bluetooth allows 7 devices at a time in a piconet. Widcomm stack allows you to create multiple instances of serial port profile and connect to multiple BlueSnap Standards at the same time. To do this: From your PC desktop, click My Bluetooth Places, goto the Bluetooth Device configuration (or Advanced Configuration) drop down menu, click on the client applications tab, Select the Bluetooth serial port application name, and click on the ADD COM port button, then you can add another Bluetooth serial port and assign it to another virtual com port (such as COM9).

**Connections can be made but during data transfer, no characters flow, or bytes are dropped.** Check to see if your flow control signals are properly connected, and enabled in the serial software you are using. A common mistake is to connect during the boot config timer window, in this case, all characters will be ignored until a \$\$\$ is seen, and no characters are forwarded to the remote device. If remote configuration is enabled, a good way to ensure that the device is not waiting for during the boot config timer window, in this case, all characters will be ignored until a \$\$\$ is seen, and not<br>forwarded to the remote device. If remote configuration is enabled, a good way to ensure that the device<br>config

Another common problem is related to hardware flow control, it is not enough to simply disable flow control in your communications software, the BlueSnap Standard expects to use hardware flow control, so do disable this on the BlueSnap Standard you must either remove the CTS flow control jumper, or short pins 7 and 8 (RTS, CTS) of your cable to permanently enable the flow control.